## Using and accessing manager command line

You get access to WCS manager CLI via SSH. To open it you can use a Linux-SSH command line client or any other, for instance, Putty.

ssh -p 2000 localhost username: admin password: admin

In production, change the username and the password to secure ones. Please refer to the WCS Manager Settings section to learn how to do this.

Type help in the command line to receive information on commands.

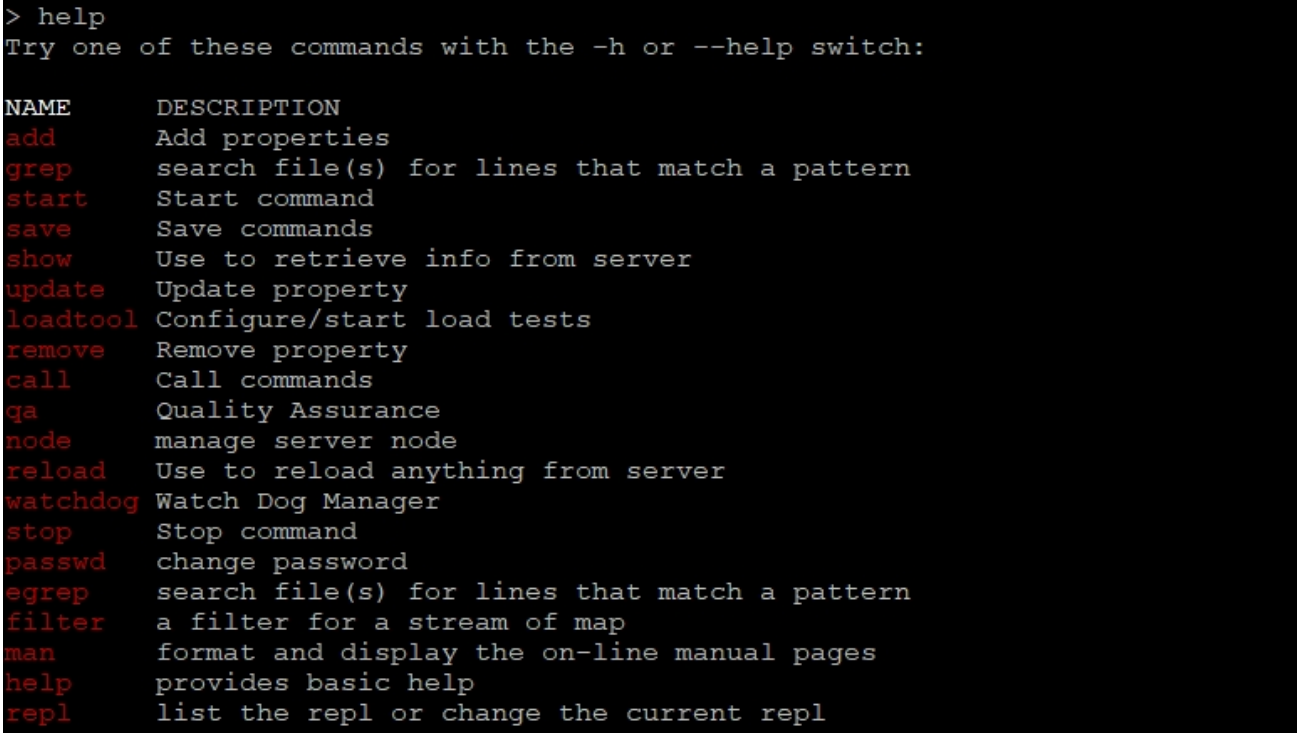

For a detailed description of a command, you can type that command with the -h key or use the man command.

```
node -h
usage: node [-h | --help] COMMAND [ARGS]
The most commonly used node commands are:
                   restart server node
  restart
                    start server node
   start
   stop
                    stop server node
```

```
> man node
NAME
      node - manage server node
SYNOPSIS
      node [-h | --help] COMMAND [ARGS]
PARAMETERS
      [-h \mid --help]Display this help message
COMMANDS
      restart
          Restart server node
      start
          Start server node
      stop
          Stop server node
```